# Seria Eris® Pro

Monitory koncentryczne o wysokiej rozdzielczoś ci

# Instrukcja obsł ugi

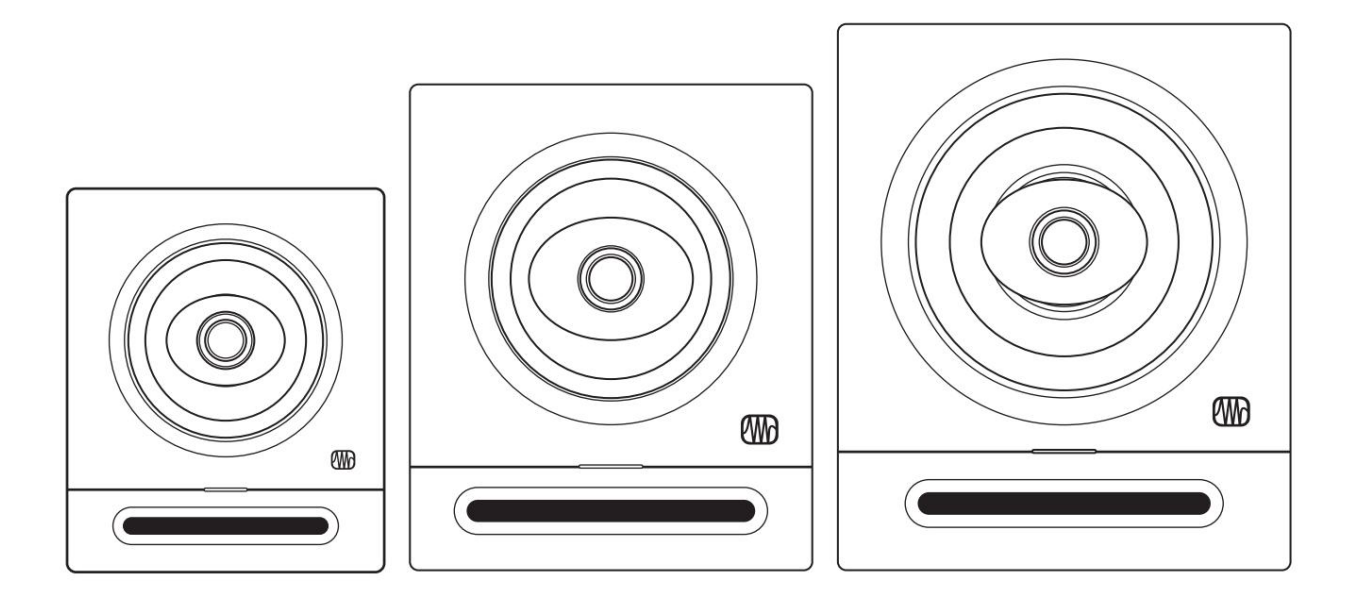

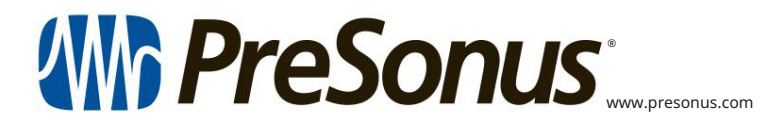

# Spis treś ci

- Przegląd —1 1
- Wprowadzenie —1 1.1
- Rejestracja produktu -2 1.2
- 1.3 Co jest w pudeł ku – 2

### 2 Podł ączenie — 4

- Poł ączenia i elementy sterujące na panelu tylnym 4 2.1
	- 2.1.1 Wejś cia —4

 $2.1.2$  Moc $-4$ 

- 2.1.3 Kontrola uż ytkownika - 5
- 2.2 Schematy podł ączeń -6
	- 2.2.1 Konfiguracja podstawowa — 6
	- 2.2.2 Zaawansowana konfiguracja z kontrolerem monitora i przeł ączaniem gł oś ników — 7

#### Poradniki — 8 3

- 3.1 Monitoruj rozmieszczenie i akustykę Ustawienia przestrzeni -8
- Kalibracja przy uż yciu 85 dB SPL Odniesienie "standardowe" -10 3.2

### 4 Zasoby — 12

- 4.1 Dane techniczne - 12
- Najlepszy występ 12 4.2 Konfigurowanie monitorów Eris dla

Rozwiązywanie problemów — 13 4.3

## 1 Przegląd

1.1 Wstęp

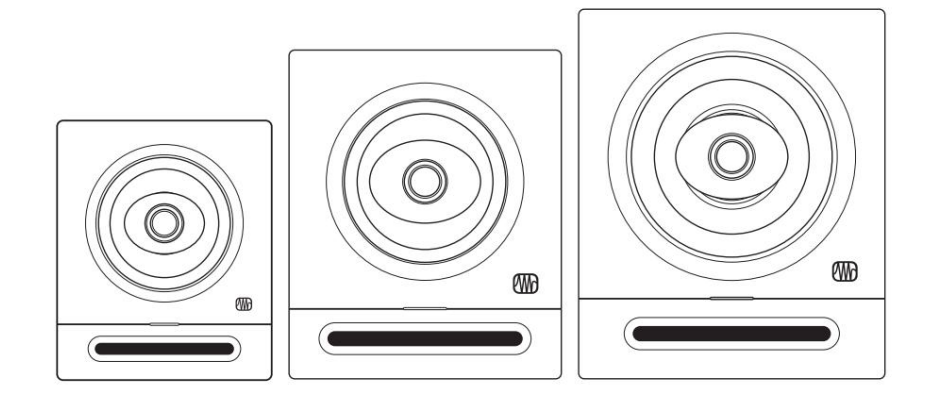

Dziękujemy za zakup monitorów studyjnych Eris Pro-Series. Dzięki konstrukcji koncentrycznej z jednym ź ródł em punktowym, zapewniającej doskonał e wyrównanie fazowe i obrazowanie stereofoniczne, monitory Eris Pro-Series zapewniają dokł adne tł umaczenie miksu, niezależ nie od tego, czy jest on miksowany w konfiguracjach stereo, czy surround.

PreSonus Audio Electronics angaż uje się w ciągł e doskonalenie produktów i bardzo cenimy Twoje sugestie. Wierzymy, ż e najlepszym sposobem na osiągnięcie naszego celu, jakim jest ciągł e doskonalenie produktów, jest sł uchanie prawdziwych ekspertów; naszych cenionych klientów. Jesteś my wdzięczni za wsparcie, jakie nam okazaliś cie przy zakupie tego produktu i jesteś my pewni, ż e będziecie zadowoleni z monitorów studyjnych Eris Pro-Series.

Informacje o tej instrukcji: Sugerujemy skorzystanie z tej instrukcji w celu zapoznania się z funkcjami, aplikacjami i przepł ywem pracy monitorów Eris Pro-Series przed próbą podł ączenia ich do reszty sprzętu studyjnego. Pomoż e Ci to uzyskać lepszą wydajnoś ć i wyniki.

W tej instrukcji znajdziesz porady dla zaawansowanych uż ytkowników , dzięki którym szybko staniesz się ekspertem Eris i będziesz mógł w peł ni wykorzystać swoją inwestycję. Jeś li jest to Twoja pierwsza para monitorów studyjnych, zapoznaj się z sekcją 3, aby uzyskać szczegół owe informacje na temat prawidł owego ich ustawienia w ś rodowisku miksowania. Więcej informacji moż na znaleź ć na stronie My.PreSonus.com.

#### Rejestracja produktu 1.2

Na swoim koncie MyPreSonus moż esz przeglądać wszystkie rejestracje sprzętu i oprogramowania PreSonus; skontaktuj się z obsł ugą; Ś ledź zamówienia i nie tylko. MyPreSonus to kompleksowy portal zaspokajający potrzeby wszystkich naszych zarejestrowanych klientów. PreSonus dokł ada wszelkich starań, aby zapewnić naszym klientom najlepsze doś wiadczenia.

Aby zarejestrować studyjne monitory referencyjne Eris, przejdź do My.PreSonus.com i postępuj zgodnie z instrukcjami wyś wietlanymi na ekranie.

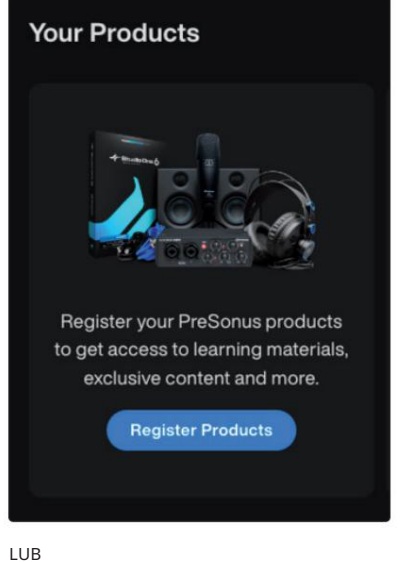

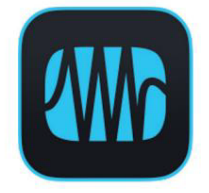

Pobierz aplikację MyPreSonus ze sklepu Apple App Store lub Google Play.

Co jest w pudeł ku 1.3

Twój pakiet Eris Pro-Series zawiera następujące elementy:

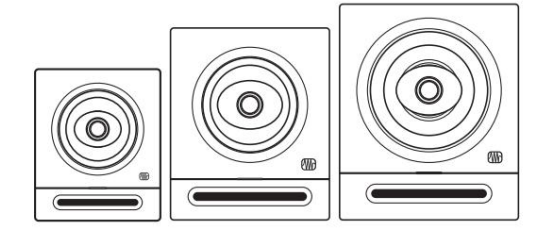

(1) Monitor Eris Pro 4, Pro 6 lub Pro 8

(4) Piankowe nóż ki do umieszczenia na spodzie gł oś nika w celu poprawy izolacji

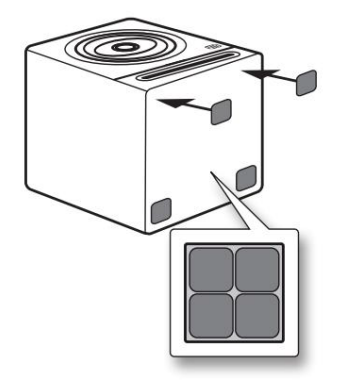

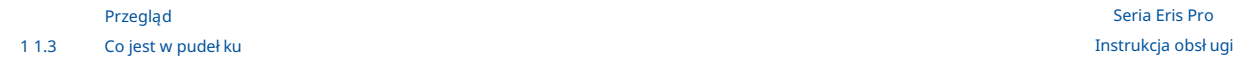

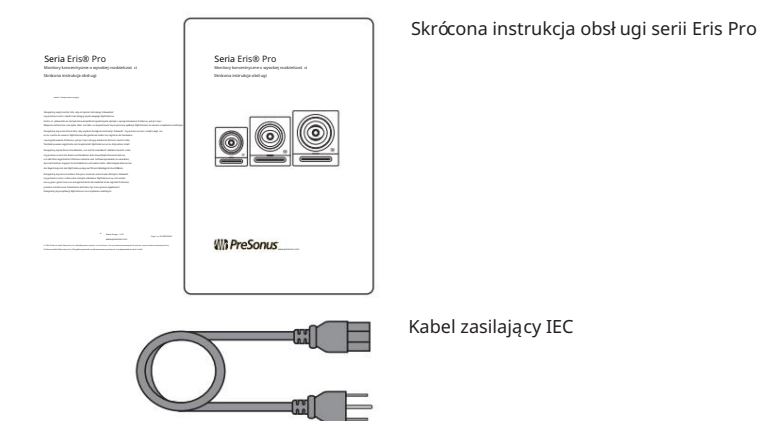

# Poł ączenie 2

### 2.1 Poł ączenia i elementy sterujące na panelu tylnym

#### Wejś cia 2.1.1

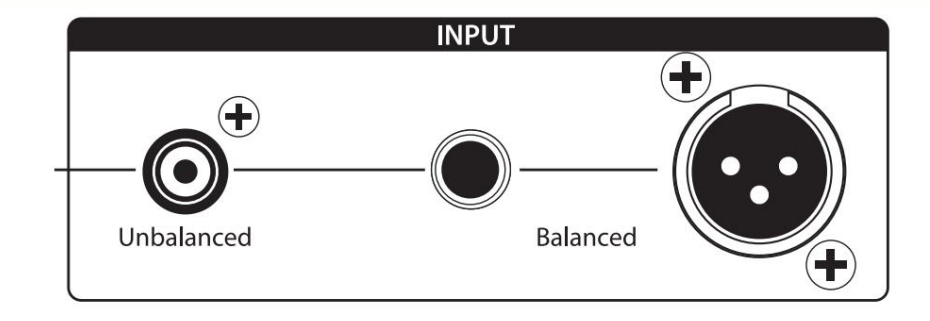

Wejś cia liniowe. Monitory Eris Pro-Series oferują wybór trzech typów wejś ć liniowych: zbalansowane XLR, zbalansowane ¼" TRS i niezbalansowane RCA. Nie podł ączaj jednocześ nie więcej niż jednego ź ródł a do monitorów z serii Pro.

Wskazówka dla zaawansowanych uż ytkowników: Jeś li to moż liwe, zaleca się korzystanie z zbalansowanych wejś ć liniowych w monitorach Eris Pro-Series. Zbalansowane kable i poł ączenia są odporne na zakł ócenia indukowane częstotliwoś ciami radiowymi oraz zakł ócenia elektromagnetyczne (RMI i EMI). Jeś li ź ródł o dź więku ma tylko zł ącza niezbalansowane (albo ¼" TS, albo RCA), zaleca się uż ycie wejś cia RCA. Kable i adaptery ¼" TS na RCA są ł atwo dostępne w większoś ci sklepów z artykuł ami muzycznymi. Niezależ nie od tego, czy korzystasz z wejś ć zbalansowanych, czy niezbalansowanych, zawsze uż ywaj moż liwie najkrótszej dł ugoś ci kabla, aby zminimalizować ryzyko indukowanego szumu w monitorach studyjnych.

Wzmocnienie wejś ciowe. Ustawia poziom sygnał u wejś ciowego przed jego wzmocnieniem.

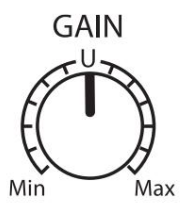

2.1.2 Moc

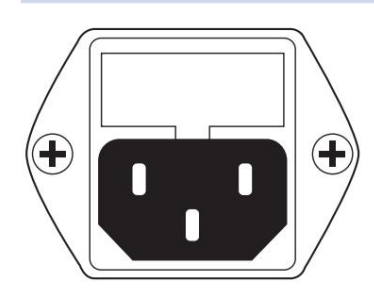

Podł ączenie zasilania IEC. To jest gniazdo zasilania monitora Eris Pro-Series.

Ostrzeż enie: Nie usuwaj ś rodkowego bolca uziemiającego ani nie uż ywaj adaptera do podnoszenia masy, ponieważ moż e to spowodować poraż enie prądem.

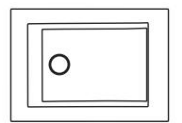

MOC

Przycisk zasilania. To jest wł ącznik/wył ącznik monitora Eris Pro-Series. Po wł ączeniu monitora Eris Pro-Series zaś wieci się niebieska dioda LED na panelu przednim.

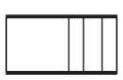

WYBÓR AC

Przeł ącznik wyboru AC. Napięcie zasilania wejś ciowego jest ustawione fabrycznie zgodnie z krajem, do którego wysł ano monitor Eris Pro-Series. Uż ywaj tego przeł ącznika tylko wtedy, gdy uż ywasz monitora Eris w kraju, w którym stosuje się inne standardowe napięcie niż w kraju, w którym pierwotnie zakupiono monitor.

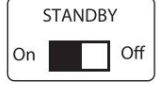

Czekaj. Gdy wł ączony jest tryb gotowoś ci, monitory Eris przechodzą w tryb oszczędzania energii, jeś li nie jest odtwarzany dź więk przez ponad 40 minut. Po wznowieniu odtwarzania dź więku tryb oszczędzania energii wył ącza się.

- Stał e biał e: Gł oś nik Eris jest wł ączony i znajduje się w trybie gotowoś ci.
- Ś wieci na niebiesko: Gł oś nik Eris jest wł ączony i nie znajduje się w trybie gotowoś ci.

Dioda zasilania. Dioda LED poś rodku gł oś nika wskazuje stan zasilania w następujący sposób:

## 2.1.3 Kontrola uż ytkownika

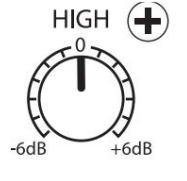

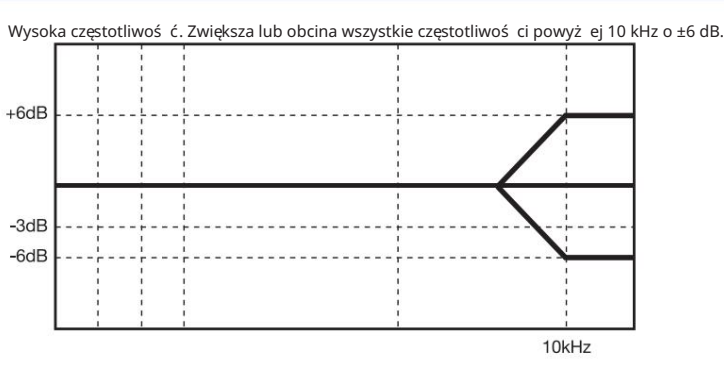

Wskazówka dla zaawansowanych uż ytkowników: Sterowanie High w monitorach Eris Pro-Series to wysokiej klasy korektor, który podnosi lub obniż a wszystkie częstotliwoś ci powyż ej 10 kHz. Ten korektor dział a podobnie do regulacji tonów wysokich w samochodowym zestawie stereo i podobnie moż e bardzo szybko wprowadzać duż e zmiany w dź więku. Jeś li stwierdzisz, ż e Twoje miksy są tł umaczone zbyt ciemno na innych systemach gł oś nikowych, spróbuj obniż yć tę opcję. Za jasno? Podnieś nieco tę kontrolę. W obu przypadkach anomalie w pomieszczeniu mogą mieć negatywny wpł yw na dział anie monitorów Eris Pro-Series. Wskazówki dotyczące konfiguracji i kalibracji moż na znaleź ć w rozdziale 3.

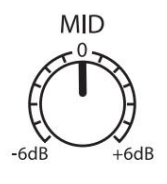

Ś rednia częstotliwoś ć. Zwiększa lub obcina częstotliwoś ci okoł o 1 kHz o ±6 dB.

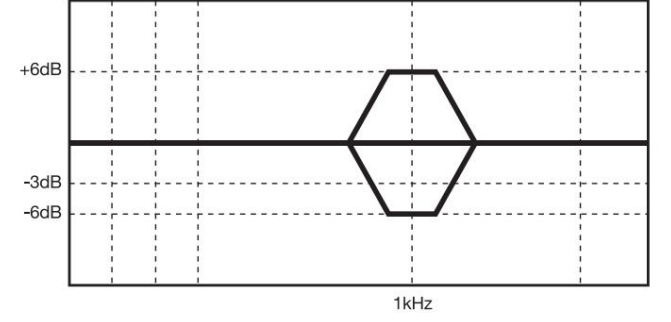

Jeś li jednak chcesz szybko naś ladować wydajnoś ć gł oś ników konsumenckich, obniż enie tej kontroli będzie imitować dź więk w ś rednim zakresie, który jest cechą charakterystyczną projektów konsumenckich. Wskazówka dla zaawansowanych uż ytkowników: Sterowanie Mid to korektor szczytowy, który umoż liwia podnoszenie lub obniż anie poziomu pasma częstotliwoś ci o szerokoś ci dwóch oktaw, skupionego wokół 1 kHz, co moż e powodować subtelne zmiany w odpowiedzi częstotliwoś ciowej monitorów Eris Pro-Series. Ogólnie rzecz biorąc, nie będziesz chciał zmieniać tej opcji, ponieważ zmieni to pł aską charakterystykę częstotliwoś ciową monitorów Eris Pro-Series.

## **LOW CUTOFF** Flat 80Hz 100Hz

Niskie odcięcie. Obniż a poziom wszystkich częstotliwoś ci poniż ej okreś lonej częstotliwoś ci (80 lub 100 Hz) przy nachyleniu -12 dB/oktawę. Ustawienie tego elementu sterującego na Pł aski pozwala na przejęcie naturalnego obrotu Eris Pro-Series.

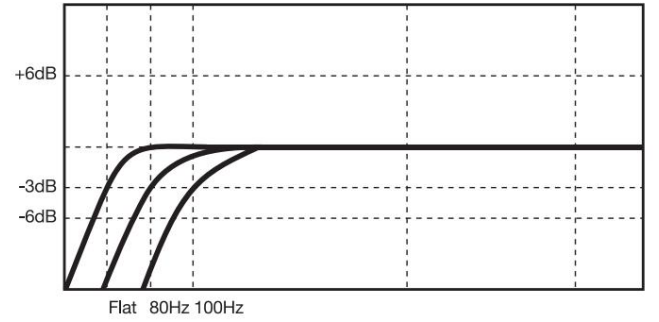

Wskazówka dla zaawansowanych uż ytkowników: Jeś li uż ywasz subwoofera, który nie jest wyposaż ony w zmienny filtr dolnoprzepustowy, jak zapewnia PreSonus Eris Pro Sub 10, uż yjesz tego elementu sterującego do ustawienia punktu podział u dla systemu 2.1. Informacje na temat konfiguracji systemu 2.1 w studiu moż na znaleź ć na stronie My.PreSonus.com.

# **ACOUSTIC SPACE**  $-4dB -2dB$   $0dB$

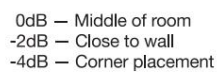

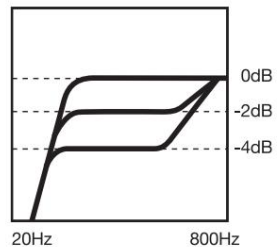

Przestrzeń akustyczna. Obniż a poziom wszystkich częstotliwoś ci poniż ej 800 Hz o -4 dB lub -2 dB, aby skompensować wzmocnienie basów, które naturalnie występuje, gdy gł oś nik jest umieszczony w pobliż u ś ciany lub naroż nika. Jeś li monitory Eris Pro-Series moż na umieś cić z dala od ś cian w przestrzeni miksowania, pozostaw tę opcję ustawioną na 0 dB.

Wskazówka dla zaawansowanych uż ytkowników: Im bliż ej ś ciany lub naroż nika znajdują się monitory studyjne, tym bardziej wzmocniony zostanie bas graniczny. Jeś li zauważ ysz, ż e w Twoich miksach brakuje niskich częstotliwoś ci, gdy są odtwarzane poza ś rodowiskiem miksowania, spróbuj dostosować przestrzeń akustyczną, aby uzyskać bardziej równomierne pasmo przenoszenia i pomóc zł agodzić zwartą pozycję miksu. Aby uzyskać więcej informacji na temat rozmieszczenia monitorów studyjnych, zapoznaj się z sekcją 3.1.

#### 2.2 Schematy poł ączeń

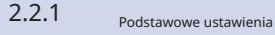

#### **Will PreSonus** STUDIO1824c  $\Theta$   $\Theta$   $\Theta$   $\Theta$   $\Theta$ Π o ÷  $\overline{\bullet}$ يبيعا جبهي  $\odot$ Ĩо  $\odot$  $\bullet$ **MD** Interfejs audio (Studio 1824c) Eris Pro 8  $\bullet$  $\circledcirc$  $\circledcirc$  $\circledcirc$  $\ell$ Will PreSonus<sup>®</sup> Eris<sup>®</sup> Pro 8 **Will PreSonus**® Eris® Pro 8  $^{\circ}$  $\oplus$  $\oplus$  $\oplus$  $\Box$ Ħ œ  $\bigoplus$  $\Theta$ G  $\circledast$  $\circledast$

# 2.2.2 Zaawansowana konfiguracja z kontrolerem monitora i przeł ączaniem gł oś ników

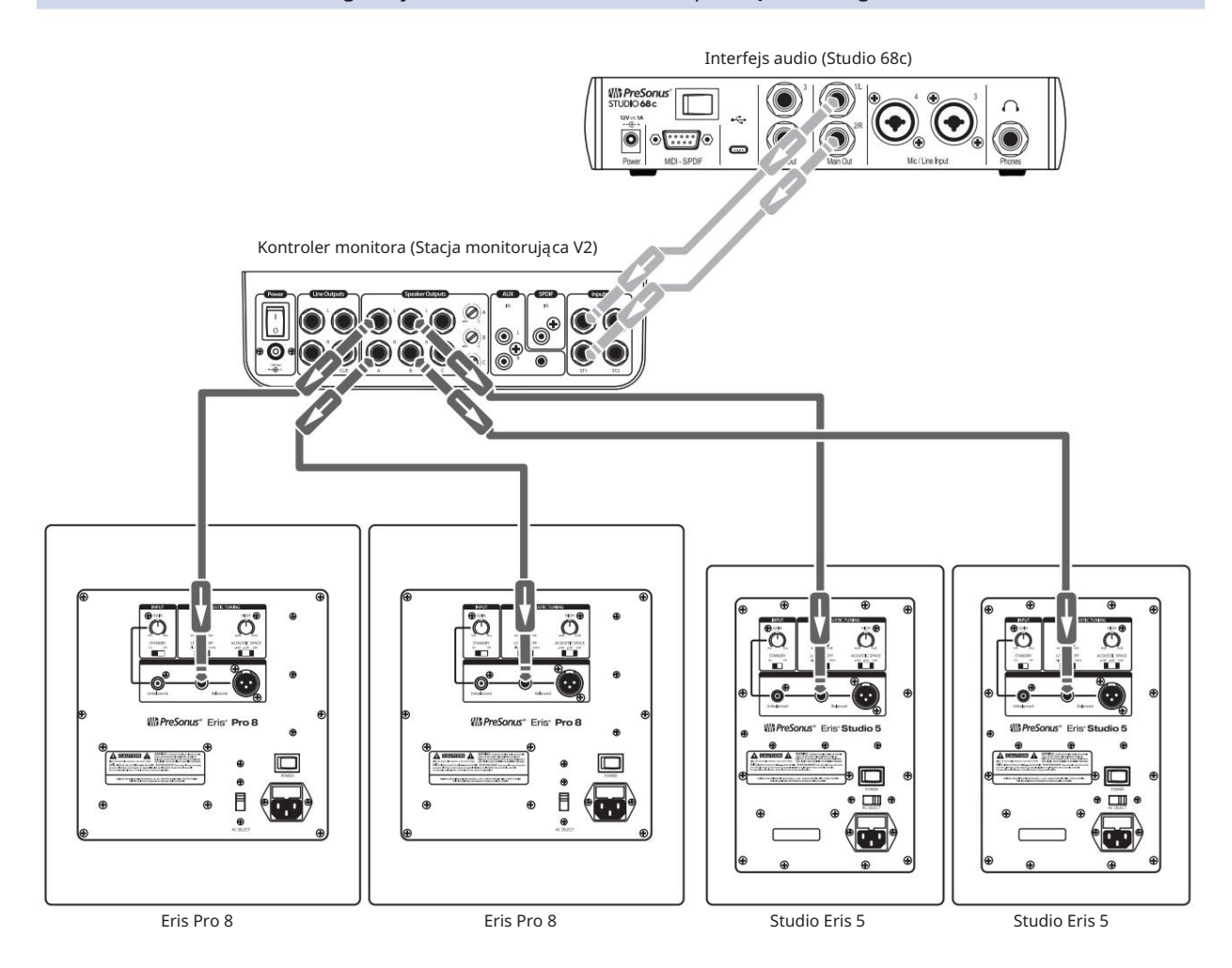

# 3 Poradniki

# 3.1 Monitoruj ustawienia rozmieszczenia i przestrzeni akustycznej

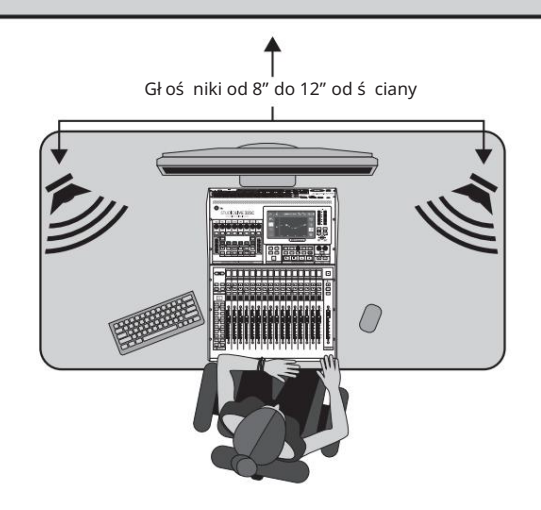

Przed umieszczeniem monitorów studyjnych w ś rodowisku miksowania ustaw biurko lub stojaki pod monitory tak, aby gł oś niki znajdował y się co najmniej 8 do 12 cali od ś cian i naroż ników. Będzie to wystarczające, aby zapobiec uderzaniu fal dź więkowych w ś cianę i ich odbijaniu się, powodując zanik fazy i inne potencjalnie szkodliwe interakcje akustyczne. Nie zawsze jest to moż liwe i istnieją pewne sposoby na ograniczenie ciasnych przestrzeni do mieszania.

Gdy monitor jest umieszczony blisko ś ciany lub w rogu, niskie częstotliwoś ci są zwykle uwydatniane bardziej niż wtedy, gdy monitor znajduje się w pewnej odległ oś ci od jakiejkolwiek granicy pomieszczenia. Powszechnie okreś lane jako "graniczne wzmocnienie basów", jest ono najbardziej widoczne, jeś li monitor znajduje się w rogu, i mniej wyraź ne, ale nadal obecne, jeś li monitor znajduje się w pobliż u jednej ze ś cian. Chociaż zwiększona charakterystyka basów moż e być poż ądana w ś rodowisku odsł uchowym, w przypadku miksowania w studiu moż e to spowodować, ż e miksowanie będzie brzmiał o zbyt jasno podczas odtwarzania w konsumenckich systemach stereo, ponieważ inż ynier dź więku instynktownie zmniejszy zawartoś ć basów w miksie, aby zrównoważ yć to, co sł yszą w studiu.

Aby skompensować to zjawisko, monitory Eris Pro-Series są wyposaż one w kontrolę przestrzeni akustycznej, która obcina wszystkie częstotliwoś ci poniż ej 800 Hz o okreś loną wartoś ć:

- Jeś li monitory Eris Pro-Series znajdują się blisko rogów pomieszczenia, zacznij od ustawienia przeł ącznika Acoustic Space na -4 dB. Zapewni to największe tł umienie basów.
- Kiedy monitory Eris Pro-Series są umieszczone bliż ej tylnej ś ciany, ustaw przeł ącznik przestrzeni akustycznej na -2 dB.

•

• Jeś li ś rodowisko miksowania zapewnia wystarczająco duż o miejsca, aby monitory studyjne moż na był o umieś cić z dala od granic pomieszczenia, pozostaw przeł ącznik Acoustic Space na 0 dB, ponieważ tł umienie basów nie powinno być konieczne.

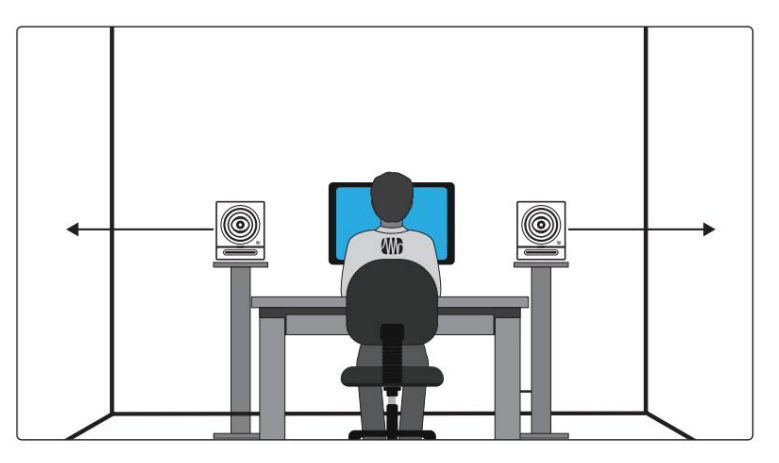

Jeś li to moż liwe, miejsce miksowania powinno być umieszczone na ś rodku ś ciany, ponieważ zapewni to bardziej zrównoważ oną pozycję odsł uchową. Umieś ć gł oś niki tak, aby znajdował y się w tej samej odległ oś ci od boków pomieszczenia. Oznacza to, ż e jeś li lewy gł oś nik znajduje się sześ ć stóp od ś ciany po lewej stronie i dwie stopy od ś ciany z tył u, prawy gł oś nik powinien znajdować się sześ ć stóp od ś ciany po prawej i dwie stopy od ś ciany z tył u. Wyś rodkując pozycję miksu, system monitorowy zapewni bardziej niezawodną zrozumiał oś ć niskich częstotliwoś ci. W prostokątnym pomieszczeniu najlepiej ustawić wzdł uż jednej z dł ugich ś cian, zwł aszcza w mniejszym pomieszczeniu. Zminimalizuje to problemy spowodowane odbiciami od ś cian bocznych.

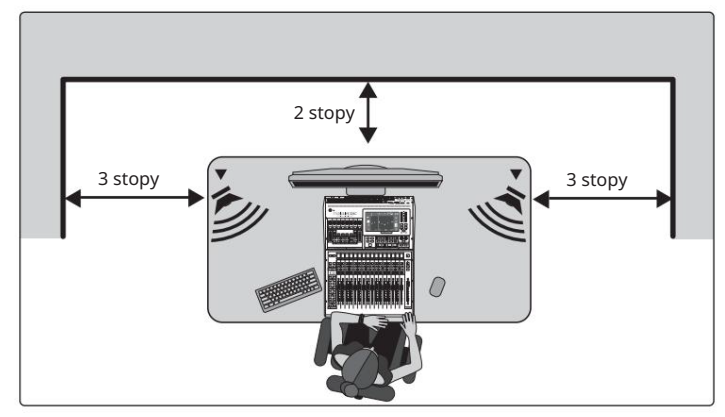

Podobnie jak nie jest dobrym pomysł em ustawianie pozycji miksowania w rogu, tak nie jest dobrym pomysł em tworzenie naroż nika z pozycją miksowania. Upewnij się, ż e odległ oś ć gł oś nika od ś ciany za nim jest inna niż odległ oś ć od najbliż szej ś ciany bocznej. Na przykł ad, jeś li lewy gł oś nik znajduje się jedną stopę od ś ciany po jego lewej stronie, nie powinien znajdować się takż e jedną stopę od ś ciany za nim.

Unikalny przetwornik współ osiowy serii Eris Pro został zaprojektowany w celu zapewnienia symetrycznego pokrycia audio. Ze względu na ich unikalną konfigurację PreSonus zaleca umieszczanie ich wył ącznie w orientacji pionowej.

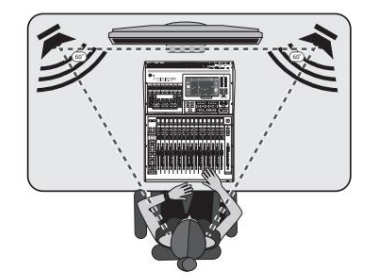

Ilekroć ludzie mówią o sł uchaniu systemów gł oś nikowych, mówią o "najlepszym punkcie". Jak wspomniano wcześ niej, jest to poł oż enie ś rodkowe pomiędzy dwoma stronami systemu stereo, w którym gł oś niki nakł adają się na siebie i to tam obraz stereo będzie najlepszy.

Stworzenie idealnego miejsca jest stosunkowo ł atwe. Po prostu ustaw każ dy gł oś nik pod kątem lub "zbież noś cią" tak, aby gł oś niki wysokotonowe tworzył y z Twoją gł ową trójkąt równoboczny — to znaczy, ż e gł oś niki znajdują się w tej samej odległ oś ci od siebie, co od Ciebie. Monitory powinny być ustawione pod kątem lub "zgięte" tak, aby każ dy z nich był skierowany do ucha, a nie skierowany na wprost.

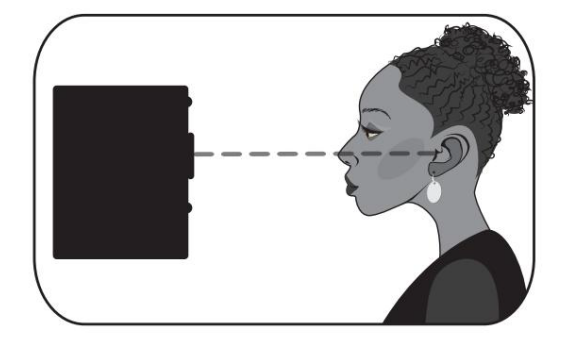

Idealnie był oby, gdyby monitory studyjne bliskiego pola, takie jak seria Eris Pro, był y umieszczone w taki sposób, aby przetworniki wysokotonowe (powszechnie zwane "gł oś nikami wysokotonowymi") znajdował y się na tej samej wysokoś ci co uszy, gdy siedzisz w pozycji miksowania.

Treś ci o wysokiej częstotliwoś ci są znacznie bardziej kierunkowe niż treś ci o niskiej częstotliwoś ci. Dzięki temu moż esz dokł adniej usł yszeć, co się dzieje, jeś li wysokie częstotliwoś ci zostaną skierowane na Twoje ucho. Po stworzeniu idealnego miejsca usiądź i upewnij się, ż e uszy znajdują się na poziomie ś rodka gł oś nika wysokotonowego.

### 3.2 Kalibracja przy uż yciu "standardowego" odniesienia 85 dB SPL

Po prawidł owym ustawieniu monitorów studyjnych i pozycji odsł uchowej pomocne jest ustawienie wszystkich poziomów w studiu, aby zoptymalizować każ dy komponent. Poś więcenie czasu na wł aś ciwą kalibrację gł oś ników moż e być pod tym względem bardzo cenne, a takż e stanowić doskonał y punkt wyjś cia do rozwiązywania problemów lub dostrajania ś rodowiska miksowania.

Gł ównym celem kalibracji gł oś ników jest zapewnienie, ż e okreś lony zmierzony poziom dź więku w DAW lub mikserze jest równy z góry ustalonemu poziomowi SPL w ś rodowisku studyjnym. W zależ noś ci od metody i poziomów odniesienia zastosowanych podczas kalibracji, prawidł owa kalibracja moż e pomóc zredukować niepoż ądane szumy, zminimalizować ryzyko uszkodzenia monitorów studyjnych i uszu, zmaksymalizować moż liwoś ci odniesienia róż nych typów gł oś ników i zapewnić równie dokł adne sł yszenie dź więku jak to moż liwe.

Podczas kalibracji monitorów referencyjnych w studiu poziom akustyczny lub poziom ciś nienia akustycznego (SPL) należ y mierzyć od pozycji miksowania na wysokoś ci ucha siedzącego. Na rynku dostępnych jest wiele ś wietnych aplikacji do pomiaru SPL na smartfony, a wiele z nich jest bezpł atnych! Dokł adne mierniki SPL moż na takż e znaleź ć w swoim ulubionym lokalnym sklepie z elektroniką.

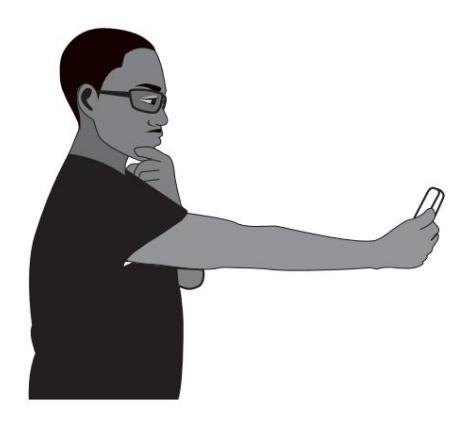

Miernik SPL powinien być trzymany na odległ oś ć ramienia, z mikrofonem skierowanym w ś rodkowy punkt pomiędzy lewym i prawym gł oś nikiem (w miejscu, w którym będzie znajdować się Twoja gł owa), pod kątem 45 stopni, aby zapewnić dokł adny odczyt. Jeś li miernik SPL jest jednocześ nie telefonem komórkowym, upewnij się, ż e palec lub etui na telefon komórkowy nie zakrywa mikrofonu!

Należ y niezależ nie skalibrować prawy i lewy monitor, aby upewnić się, ż e oba monitory są ustawione na ten sam poziom akustyczny. Zapewni to, ż e Twoje miksy stereo będą zrównoważ one i będą dobrze przekł adać się na róż ne systemy gł oś nikowe.

Celem tej standardowej kalibracji odniesienia jest zapewnienie, ż e gdy mierniki wyjś ciowe w DAW lub mikserze zarejestrują 0 dB, SPL w pozycji miksowania wyniesie 85 dB.

1. Podł ącz gł ówne wyjś cia ź ródł a dź więku do monitorów studyjnych.

Lewe wyjś cie należ y podł ączyć do gł oś nika po lewej stronie. Prawe wyjś cie należ y podł ączyć do gł oś nika po prawej stronie.

2. Zacznij od ustawienia najniż szej czuł oś ci wejś ciowej monitorów Eris Pro-Series.

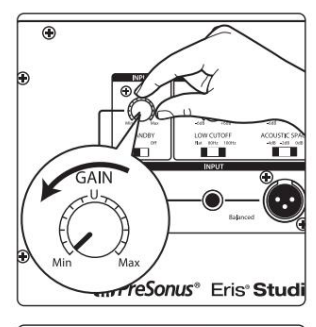

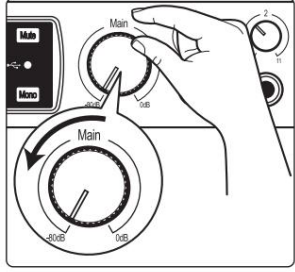

3. Wł ącz wyjś cie ź ródł a dź więku (interfejs audio, mikser lub gł oś nik) urządzenie zarządzające) do najniż szego ustawienia.

Uwaga: Jeś li pomiędzy ź ródł em dź więku a monitorami są podł ączone zewnętrzne procesory (EQ, ogranicznik itp.), odł ącz je lub pomiń. Jeś li ź ródł em dź więku jest mikser, upewnij się, ż e jest on wyzerowany.

4. Odtwarzaj szum róż owy o peł nej szerokoś ci pasma od 20 Hz do 20 kHz przy 0 dB na wyjś ciach gł ównym ź ródł em dź więku.

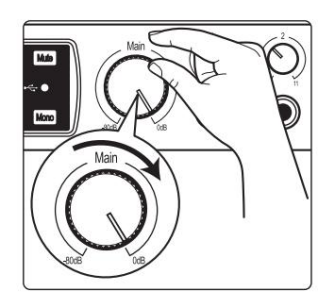

5. Zwiększ wyjś cia gł ównego ź ródł a dź więku do ustawienia wzmocnienia jednoś ci. "Wzmocnienie jednostkowe" to ustawienie, przy którym poziom sygnał u nie jest ani wzmacniany, ani osł abiany. Zwykle jest on oznaczony literą "0" lub "U" na tł umiku lub pokrętle poziomu urządzenia audio. W wielu interfejsach cyfrowych i urządzeniach cyfrowych maksymalny poziom urządzenia jest jednocześ nie ustawieniem wzmocnienia jednoś ci. Aby uzyskać więcej informacji na temat jego poziomów i regulacji, zapoznaj się z instrukcją obsł ugi urządzenia audio lub witryną internetową producenta. Nie powinieneś sł yszeć róż owego szumu. Jeś li tak, powtórz krok 2.

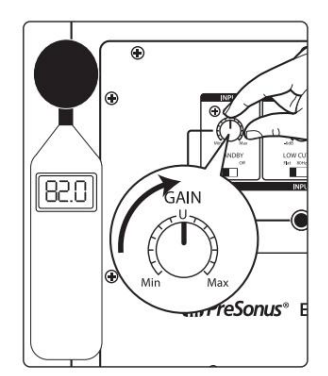

6. Mierząc poziom wyjś ciowy miernikiem SPL, zacznij powoli zwiększać czuł oś ć wejś ciową (gł oś noś ć) lewego gł oś nika, aż poziom akustyczny odtwarzanego dź więku testowego osiągnie 82 dB SPL. Gdy oba gł oś niki grają jednocześ nie, ogólny poziom SPL wzroś nie o okoł o +3 dB (85 dB).

7. Wył ącz lewy gł oś nik.

- 8. Powoli zwiększaj czuł oś ć wejś ciową (gł oś noś ć) prawego gł oś nika, aż poziom akustyczny odtwarzanego dź więku testowego osiągnie 82 dB SPL.
- 9. Wył ącz róż owy szum i wł ącz ponownie lewy gł oś nik. Odtwórz przez gł oś niki znaną Ci muzykę i usiądź w pozycji miksowania. Moż e zaistnieć potrzeba dostrojenia rozmieszczenia gł oś ników, aż dź więk będzie zrównoważ ony i uzyskasz ł adny, szeroki, optymalny punkt do miksowania.

Uwaga: Jeś li 85 dB jest za gł oś no dla Twojego pomieszczenia, albo ze względu na ograniczenia hał asu, albo z powodu zbyt mał ego pomieszczenia, moż esz powtórzyć powyż sze kroki kalibracji i zamiast tego ustawić każ dy gł oś nik na 79 dB. Waż ne, ż eby obydwa gł oś niki ustawione był y na ten sam poziom SPL, a nie sam poziom.

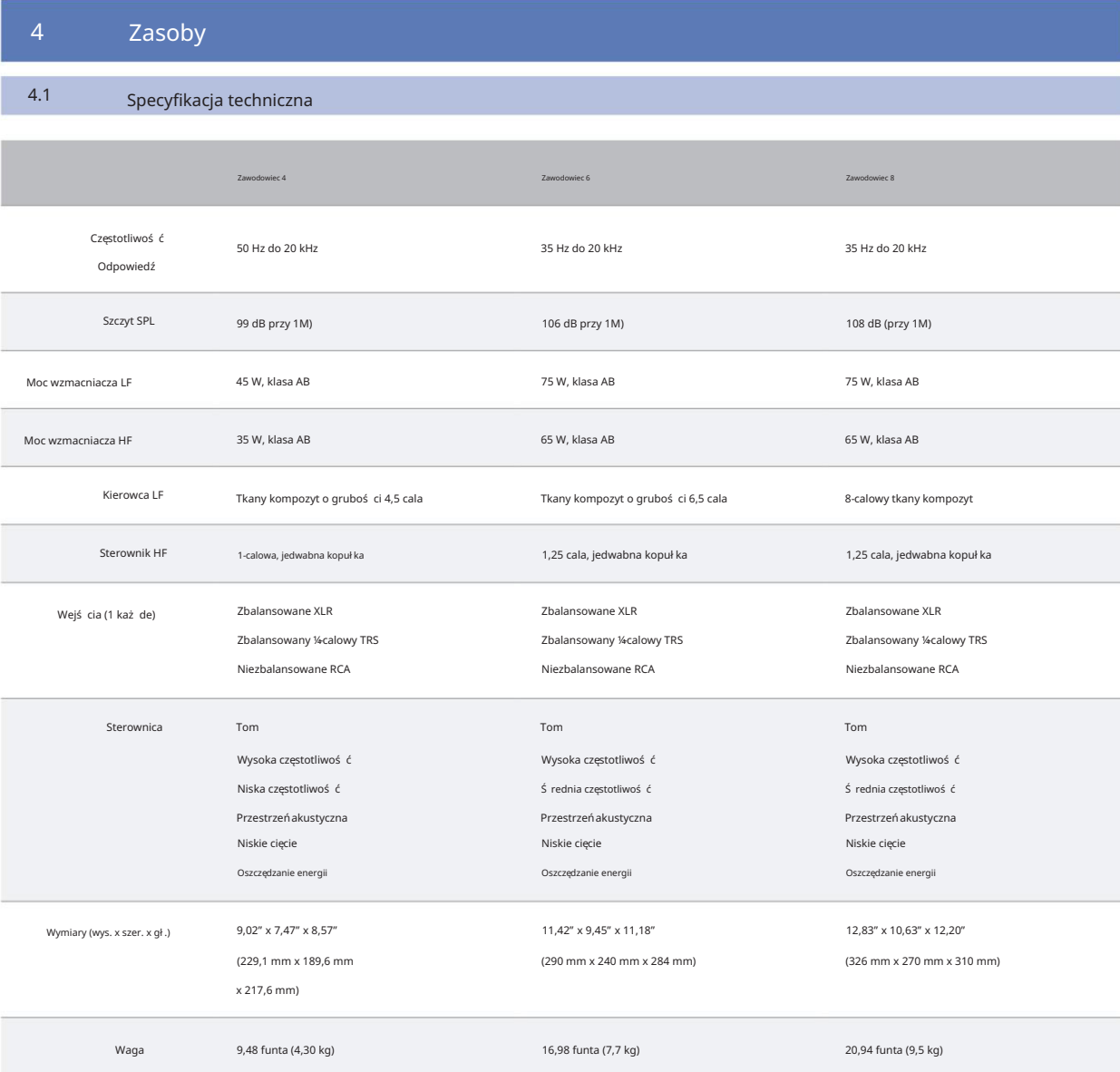

#### 4.2 Konfigurowanie monitorów Eris w celu uzyskania najlepszej wydajnoś ci

- 1. Uż yj kabli zbalansowanych, aby podł ączyć monitory do urządzenia audio. Kabel zbalansowany to rodzaj kabla audio, który wykorzystuje trzy przewodniki (dwa przewodniki sygnał owe i przewód uziemiający) do przesył ania sygnał ów audio. Zbalansowane kable pomagają wyeliminować wszelkie szumy i zakł ócenia zbierane na cał ej dł ugoś ci kabla. Kable niezbalansowane są bardziej podatne na szumy i zakł ócenia, dlatego należ y ich unikać.
- 2. Upewnij się, ż e monitory są podł ączone do dobrego ź ródł a zasilania. Niestabilne lub hał aś liwe ź ródł a zasilania mogą powodować niepoż ądane zakł ócenia sygnał u audio. Jeś li to konieczne, uż yj zabezpieczenia przeciwprzepięciowego lub kondycjonera sieciowego.
- 3. Trzymaj kable z dala od ź ródeł zasilania i innych urządzeń elektronicznych, aby uniknąć zakł óceń elektromagnetycznych, które mogą powodować brzęczenie, buczenie lub inne zakł ócenia sygnał u audio.
- odległ oś ć od innych urządzeń elektronicznych, aby uniknąć zakł óceń. 4. Ustaw monitory prawidł owo, aby zminimalizować hał as. Trzymaj je na rozsądnym poziomie
- 5. Wł aś ciwe stopniowanie wzmocnienia moż e pomóc w uniknięciu szumów w sygnale audio. Stopień wzmocnienia odnosi się do procesu ustawiania poziomów wejś ciowych i wyjś ciowych sygnał ów audio w systemie nagrywania lub miksowania w celu osiągnięcia optymalnej jakoś ci dź więku i uniknięcia zniekształ ceń. Upewnij się, ż e poziomy wejś ciowe nie są zbyt niskie lub zbyt wysokie. Utrzymuj poziomy w rozsądnym zakresie i unikaj przesterowania interfejsu audio lub miksera.

# 4.3 Rozwiązywanie problemów

Brak mocy. Najpierw upewnij się, ż e monitor Eris Pro-Series jest podł ączony. Jeś li jest podł ączony do kondycjonera zasilania, sprawdź , czy kondycjoner zasilania jest wł ączony i dział a. Jeś li problem nadal występuje, odł ącz kabel zasilający od monitora studyjnego i sprawdź bezpiecznik na tylnym panelu.

Należ y pamiętać o zastosowaniu bezpiecznika odpowiedniego do ustawionego napięcia wejś ciowego zasilania. Jeż eli bezpiecznik przepali się ponownie, należ y skontaktować się z firmą PreSonus w celu naprawy. Typ bezpiecznika wymagany dla monitora jest podany poniż ej gniazda zasilania.

Bez dź więku. Jeś li wydaje się, ż e monitor Eris Pro wł ącza się, ale podczas odtwarzania dź więku ze ź ródł a dź więku nie sł ychać dź więku (ś wiecą ś wiatł a, ale nikogo nie ma w domu), najpierw upewnij się, ż e kabel ł ączący ź ródł o dź więku z monitorem dział a prawidł owo. Sprawdź takż e, czy regulacja wzmocnienia wejś ciowego jest ustawiona tak, aby zapewnić wystarczającą amplitudę sygnał u.

Szum. Zwykle buczenie jest spowodowane pętlą uziemienia. Sprawdź , czy cał y sprzęt audio jest podł ączony do tego samego ź ródł a zasilania. Jeś li nie uż ywasz kondycjonera sieciowego, zdecydowanie zalecamy jego dodanie. Pomoż e to nie tylko zminimalizować przydź więki, ale takż e lepiej ochroni Twój sprzęt przed skokami napięcia, zanikami napięcia itp. Jeś li to moż liwe, uż ywaj kabli zbalansowanych. Jeś li Twoje urządzenie audio nie oferuje wyjś cia zbalansowanego, moż esz podł ączyć je do moduł u bezpoś redniego, który zapewni przeł ącznik Ground-lift i wyjś cie zbalansowane. Na koniec upewnij się, ż e kable audio nie są prowadzone w pobliż u kabli zasilających i uż ywaj kabli o dł ugoś ci odpowiedniej dla danego zastosowania. Uż ywanie zbyt dł ugich kabli nie tylko zwiększa ryzyko wystąpienia szumów, ale takż e zwiększa prawdopodobieństwo, ż e kable zostaną zwinięte, co zasadniczo spowoduje utworzenie anteny wychwytującej wszelkiego rodzaju zakł ócenia audio.

# Dodany bonus: wcześ niej ś ciś le tajny przepis PreSonus na…

# Czerwona fasola i ryż

Skł adniki:

• 1 funt suszonej czerwonej fasoli • 1 duż a cebula (pokrojona w kostkę) • 3 ł odygi selera (pokrojona w kostkę) • 1 duż a zielona papryka (pokrojona w kostkę) • 6-8 C bulionu warzywnego • 1 ł yż ka. Przyprawa Old Bay • ½ ś wież ej pietruszki • 2 ł yż eczki. sól koszerna • 2 ł yż ki. Oliwa z oliwek

• 1 golonka wędzona (opcjonalnie)

### Instrukcje gotowania:

1. Fasolę czerwoną opł ucz w zimnej wodzie.

2. W szybkowarze rozgrzej oliwę z oliwek na ś rednim ogniu. Podsmaż cebulę, seler, paprykę, fasolę i szynkę (jeś li uż ywasz), aż się zeszklą cebula jest przezroczysta.

3. Dodaj Old Bay, pietruszkę i sól.

4. Dodaj bulion warzywny, aż fasola i warzywa zostaną przykryte.

5. Zamknąć szybkowar i doprowadzić do peł nego ciś nienia na duż ym ogniu.

6. Zmniejsz ogień do niskiego, utrzymując peł ne ciś nienie. Gotuj przez 40 minut.

7. Pozwól, aby ciś nienie naturalnie opadł o (20-30 minut).

8. Zdejmij pokrywkę i rozgnieć tł uczkiem do ziemniaków na kremową masę.

9. W razie potrzeby dopraw solą i pieprzem.

10. Podawać z ryż em z ostrym sosem i grillowaną kieł basą Andouille (opcjonalnie).

# Seria Eris® Pro

Monitory koncentryczne o wysokiej rozdzielczoś ci

# Instrukcja obsł ugi

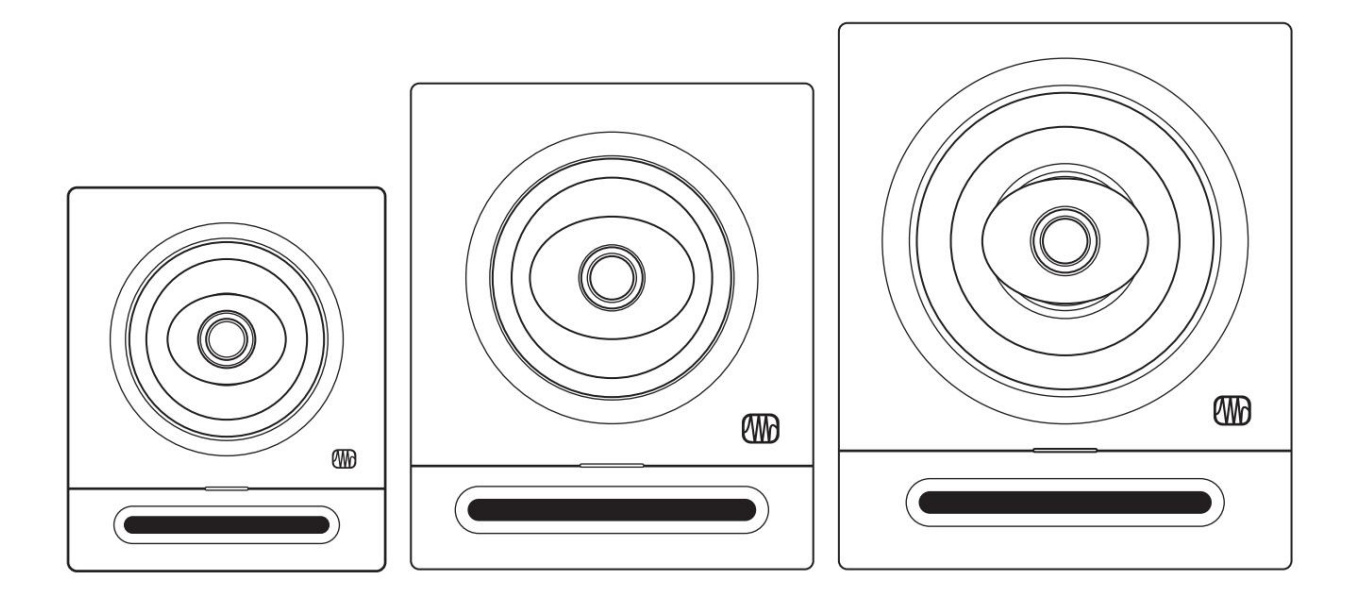

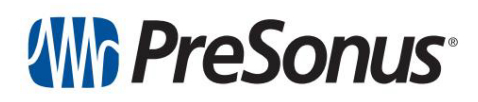

Baton Rouge • USA www.presonus.com Nr częś ci 70-52000197-B